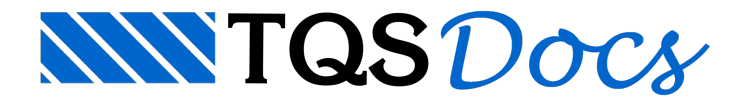

## Comparador de Edifícios

O "Comparador de Edifícios" permite que os dados e resultados presentes no "Resumo Estrutural" de dois edifícios sejam comparados. Esta ferramenta permite ao usuário analisar com dados centralizados o comportamento estrutural, quantitativos detalhados, análise dinâmica e outros itens.

## Funcionamento

A janela do "Comparador de Edifícios" é dividida em três regiões:

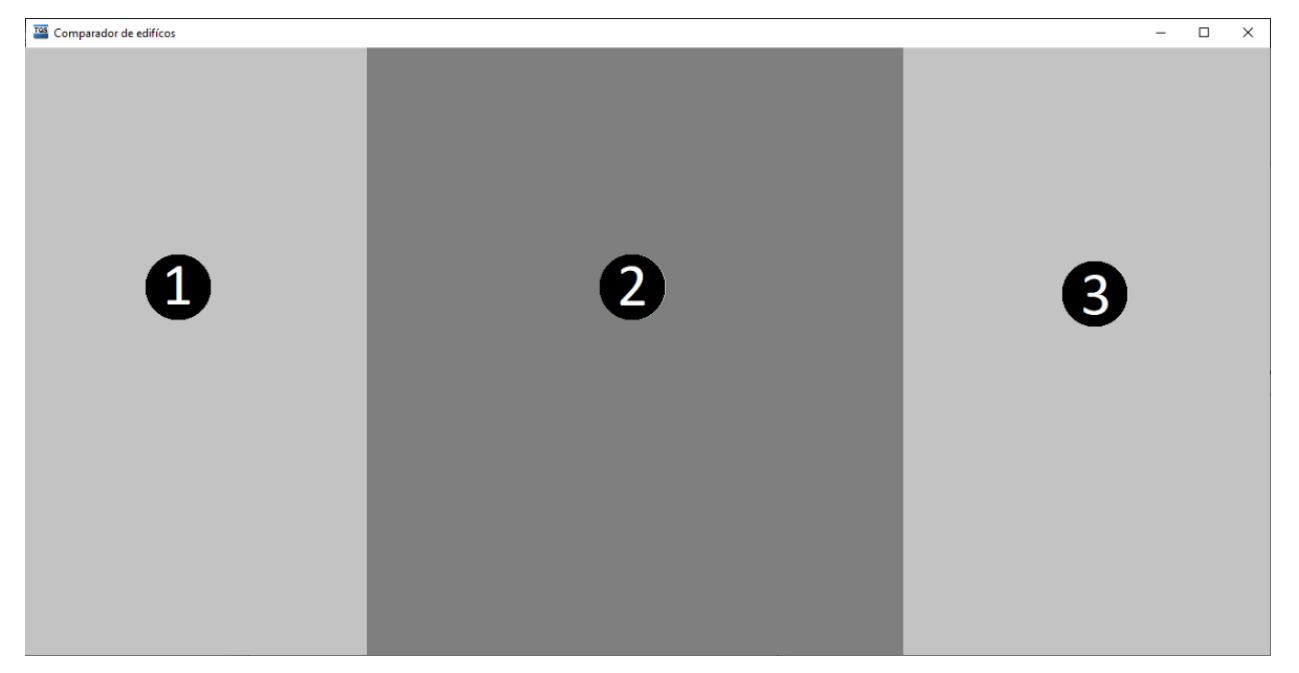

(1) Árvore de edifícios;

(2) Relatório comparativo;

(3) Critérios e ferramentas de geração;

O acesso ao "Comparador de Edifícios" é feito, dentro do "Gerenciador Estrutural", ao executar: "Edifício" -"Listagens de Projeto"- "Comparador de Edifícios".

O funcionamento básico é feito da seguinte forma:

Seleciona-se 2 edifícios na "Árvore de Edifícios", região 1 da janela;

Clica-se em "Comparar Edifícios";

O relatório será apresentado.

Para maiores informações sobre os dados apresentados no relatório, acesse a documentação do "Resumo Estrutural":

## Resumo [Estrutural](https://docs.tqs.com.br/Docs/Details?id=3649&language=PT-BR)

## Recurso para edifícios similares

Quando os dois edifícios selecionados são similares (mesmo número de pavimentos, vigas e pilares) o "Comparador de Edifícios" também consegue fazer a comparação direta entre as taxas de aço dos elementos estruturais que possuem o mesmo título.

Este comparativo é apresentado no relatório com o título "Pilares", para a comparação entre pilares, e "Vigas" para a comparação entre as vigas.